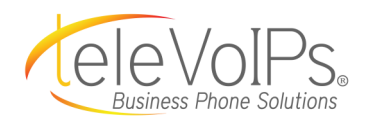

#### **Contact us at: 813.655.5100, Option 2 or support@televoips.com**

# **Yealink T33G Quick Reference Guide**

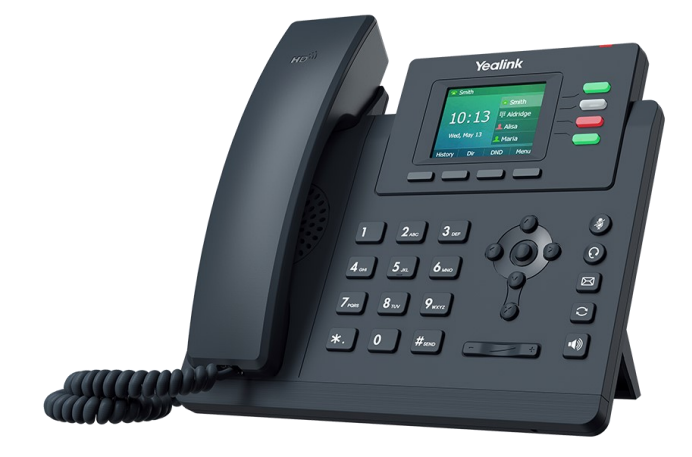

## **Call Handling**

#### **Blind Transfer**

- 1. During an active call, press the **Transfer** soft key. The call is placed on hold.
- 2. Enter the number/extension you would like to transfer the call to.
- 3. Press the **B Transfer** softkey.

#### **Attended Transfer**

- 1. During an active call, press the **Transfer** soft key. The call is placed on hold.
- 2. Enter the number/extension you would like to transfer the call to; press **Send**.
- 3. When the second party answers, announce the call then press the **Transfer** soft key.

#### **Parking a Call**

- 1. **During an active call:** Press a **Parking Lot** slot that is not occupied and the call will be transferred to that Lot number. An occupied **Parking Lot** will have a solid red light on.
- 2. **To resume the call:** Press the **Parking Lot** key where the call was placed.

#### **Making a 3-Way Call**

- 1. During an active call, press the **Conference** soft key.
- 2. Enter the extension or external number of the second party, then press the **Send** soft key.
- 3. Press the **Conference** soft key again when the second party answers. All parties are now joined in the conference.
- 4. Hang up the handset to disconnect all parties or press **End Call**.

#### **Do Not Disturb (DND)**

1. **To activate or deactivate DND:** Press the **DND** soft key when the phone is idle.

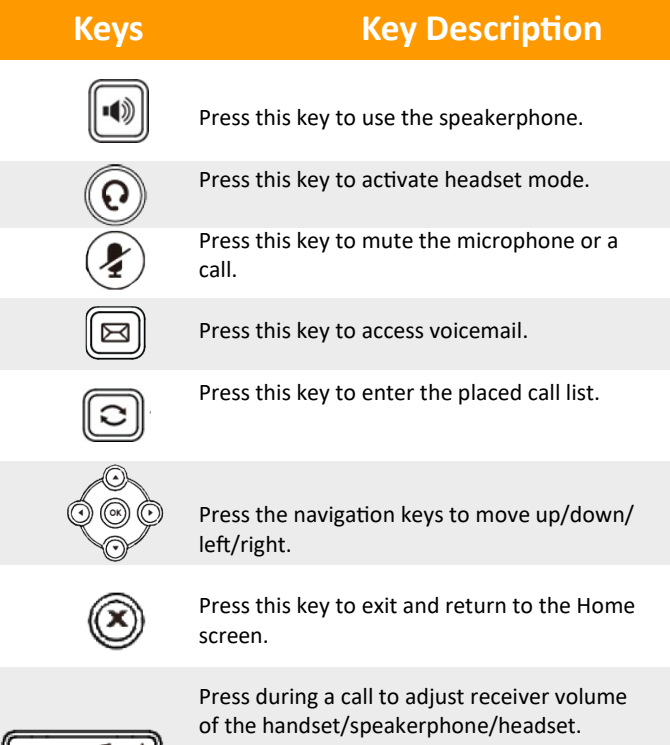

Press when the phone is idle or ringing to adjust the ringer volume.

![](_page_1_Picture_1.jpeg)

# **Call Handling (cont.)**

#### **Call History**

While the phone is idle:

- 1. Press the **History** soft key.
- 2. Press  $\left(\cdot\right)$  or  $\left(\cdot\right)$  to switch between **All, Missed, Placed**, and **Forwarded**; select **Enter**.
- 3. Select an entry from the list using the up and down arrow key.
- 4. **To place a call to that number:** Press the **Send** soft key; or
- 5. **To view information about the entry:** Select the **Option** soft key, then select **Detail** from the prompt list; or
- 6. **To add to your Local Directory:** Select **Add to Contacts**; or
- 7. **Add to Blacklist:** Select if you want to block a caller or number.

### **Voicemail**

The message waiting indicator on the idle screen indicates that one or more voice messages are waiting at the message center. The power indicator LED slowly flashes red.

- 1. Press the **D** or the **View** soft key.
- 2. Press the **OK** button or the **Connect** soft key.
- 3. Enter your voicemail password when prompted. By default, this will be your extension twice.
- 4. To listen to your voice messages, press **1**. By default, new voicemails will play automatically.
- 5. Listen to each prompt for the different voicemail options.
- 6. When finished, hang up or press **#**.

#### **Recording Your Voicemail Greetings**

- 1. Call into your voicemail (see above steps).
- 2. Press **0** for Mailbox Options.
- 3. **Select Record Unavailable.** This is for when someone gets to your voicemail and you are not currently on another call.
- 4. **Select Record Busy**. This is for when someone gets to your voicemail and you are currently on another call or on DND.